TO:EPSON愛用者 FROM:EPSON客服中心 主題敘述:L350 夾紙(電腦顯示夾紙或Paper Jam訊息)

## 取出印表機內部的夾紙

步驟1、打開掃描單元

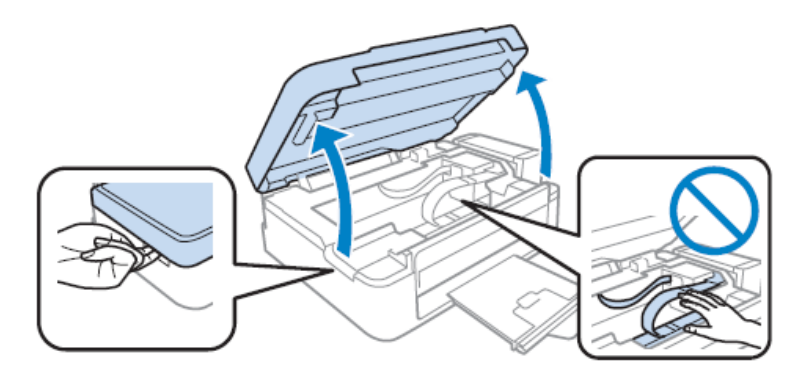

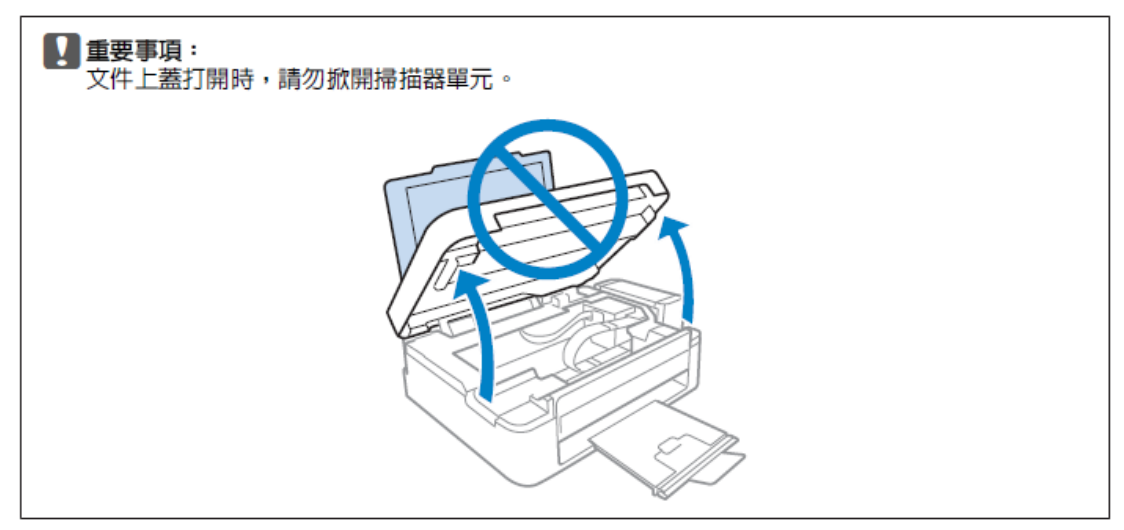

步驟2、取出內部所有的紙張,包括撕碎的部份。

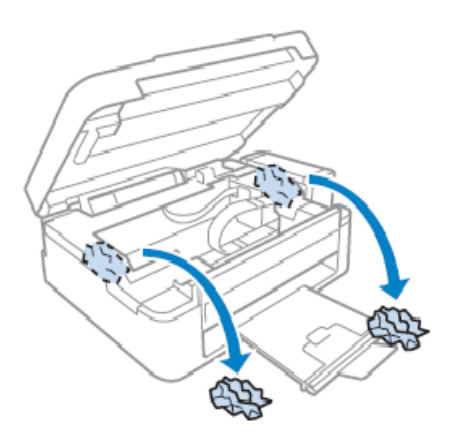

步驟3、闔上掃描單元。若紙張夾在靠近出紙托盤的地方,請小心地取出夾紙。